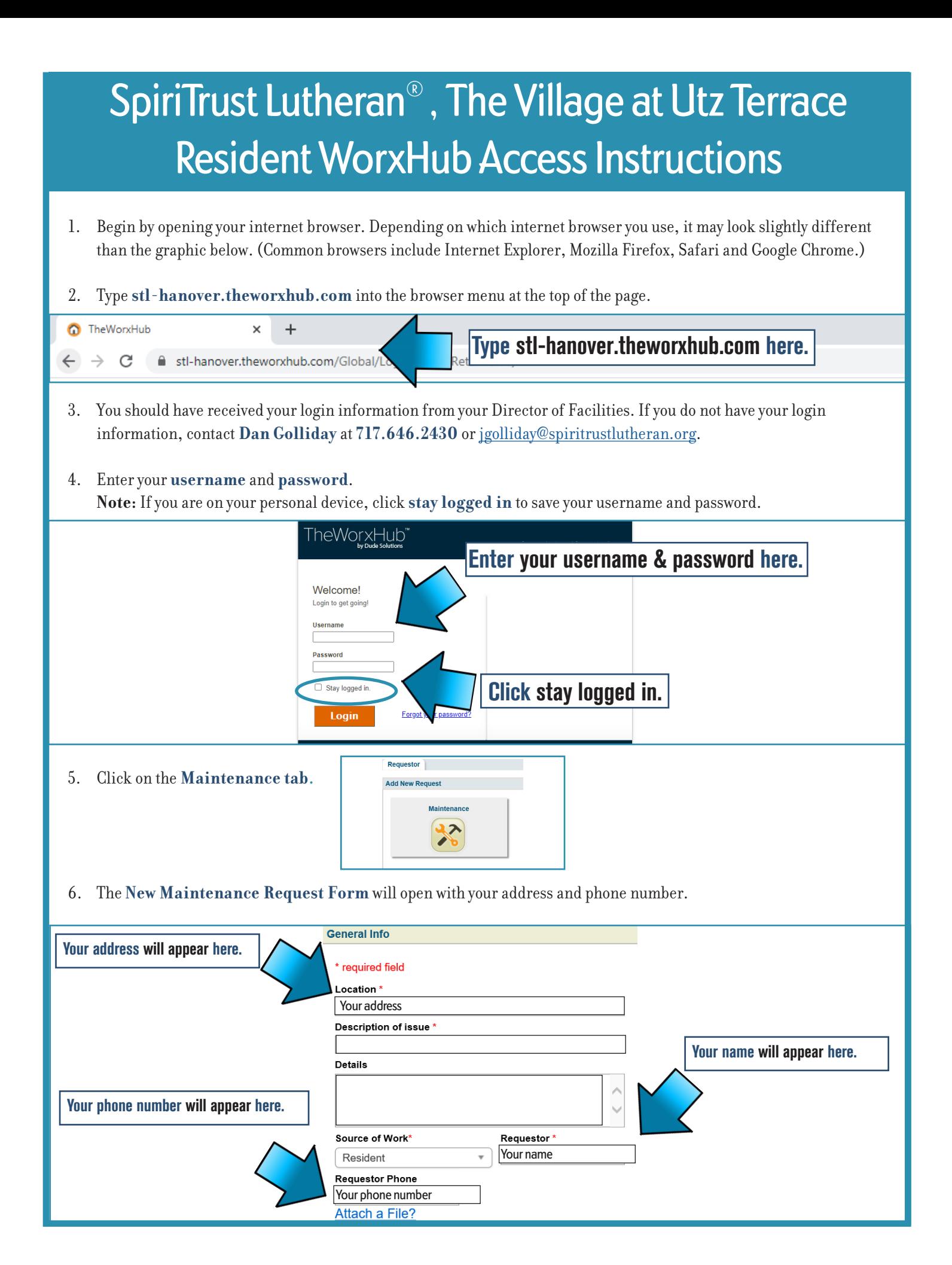

- 7. If you would like to receive email updates on the progress of your work order, click the Subscribe to email updates in the top right corner of the form.
- 8. Complete your request as shown below by providing a description of the issue and details of your request.

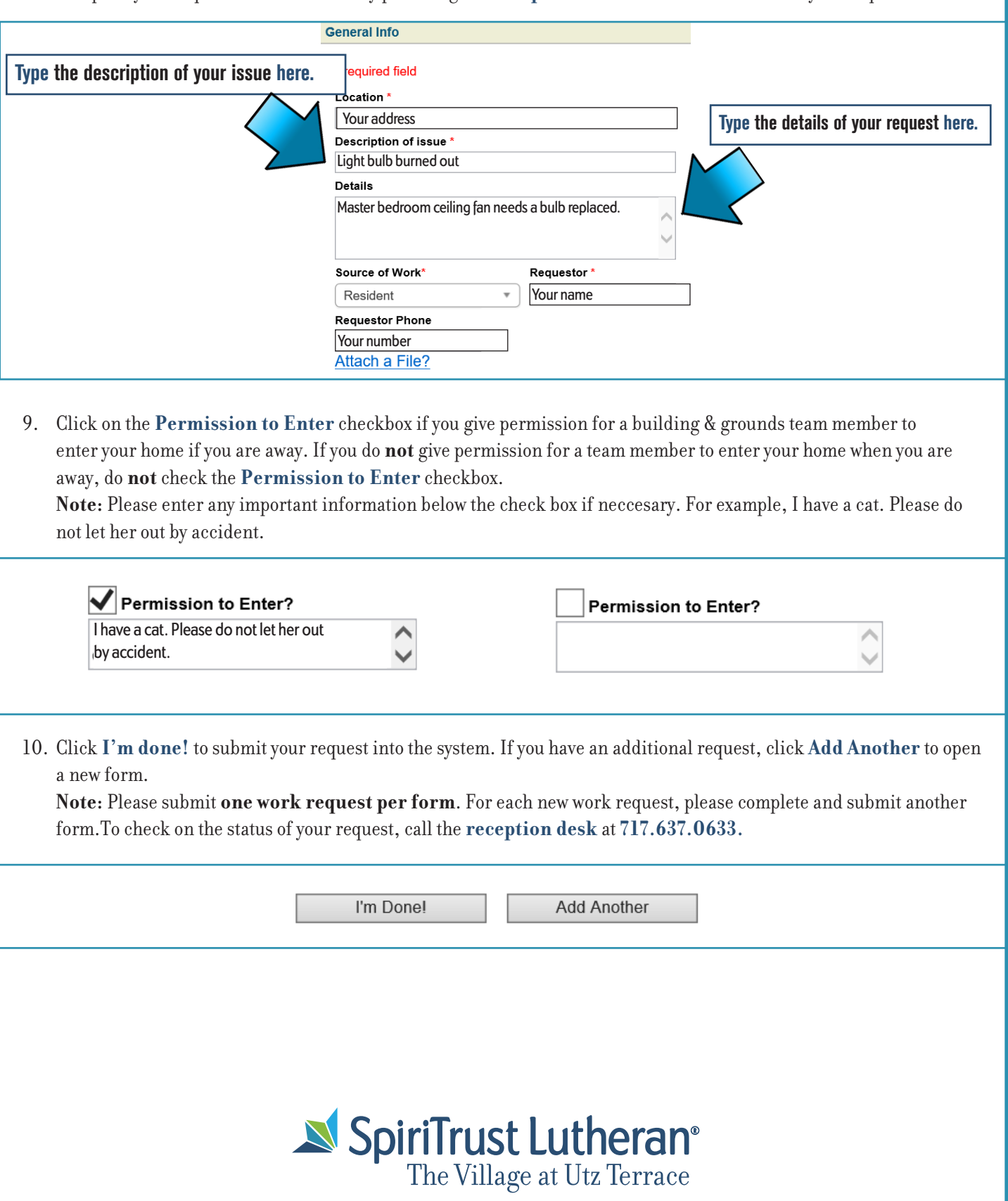